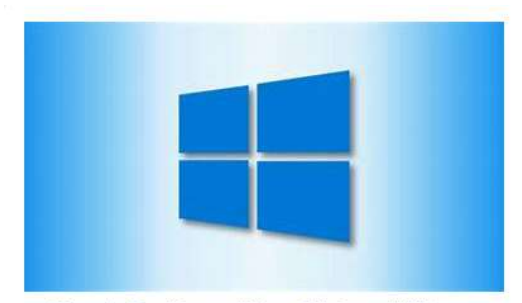

How to Enable and Use Clipboard History

The text or picture copy and paste function in W10 uses a clipboard memory to save what you have copied. When you paste the last thing saved in your *clipboard*, it is pasted into the place where your mouse cursor resides.

Now you can ask clipboard to remember each copy into a history. Calling up the clipboard you can then select a previously copied thing and paste it rather than the last thing saved.

Further, W10 is letting you specify that you want some of this history to be retained. When clipboard erases its memory (or you request clear all) the specific things you have PINned are still there.

## How does it work?

You will use the key combination  $\blacksquare$  and  $\blacksquare$ 

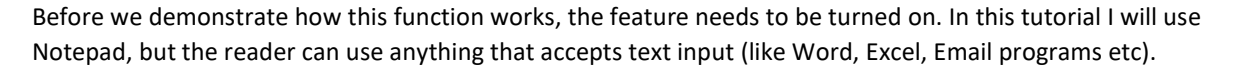

Then we will show how the email address, phone, ssn and medicare texts can be added. Of course, anything can be in the list.

## Use Windows V keys:

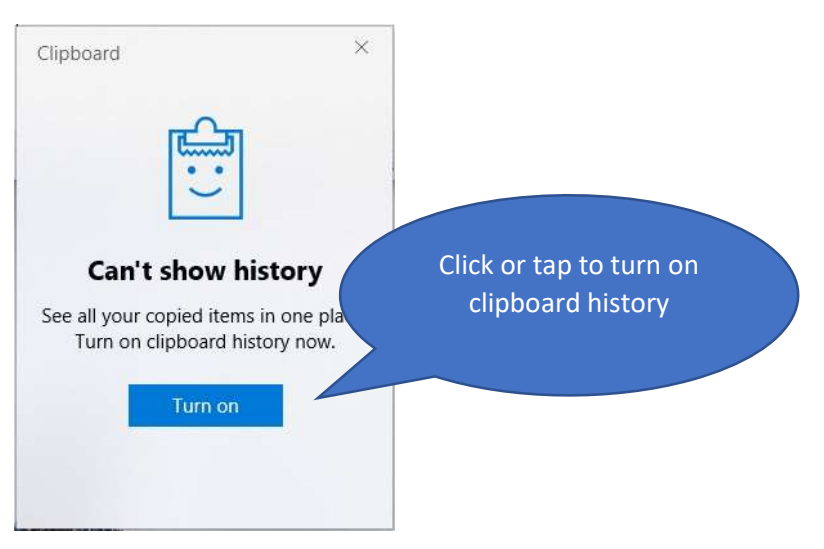

Your copy and paste will still work the same as before. Except that a history will build (which you don't see). To see and use this history always employ the Windows V key combination (which opens the clipboard).

I put 4 useful pieces of information into a notepad and then "copied" each. Dragging the mouse over the text to highlight it, then use CTRL key and C key. Each time this is done the clipboard grows.

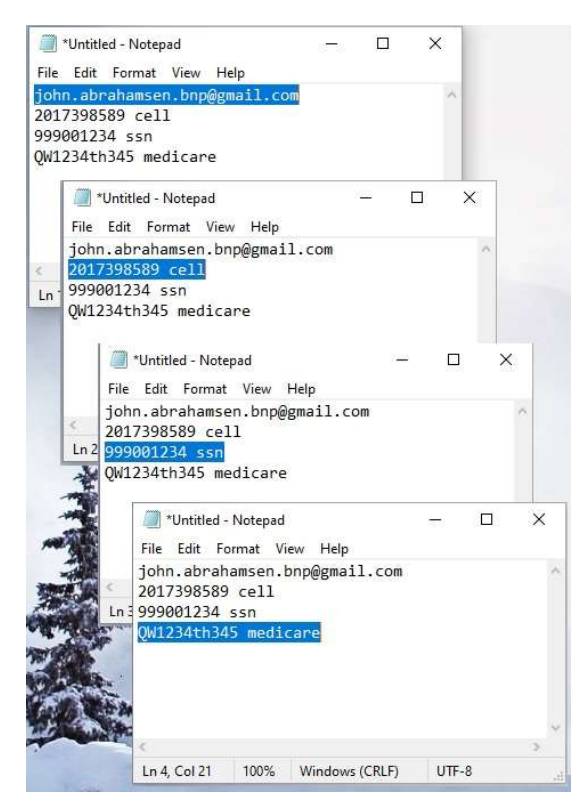

If I now use the CTRL key and V key the last thing copied will be pasted. In this case the medicare number.

When trying to use this stuff in filling out a form or something else, you would like to pick and choose what is pasted. And you want these texts to be permanent.

Open the clipboard:

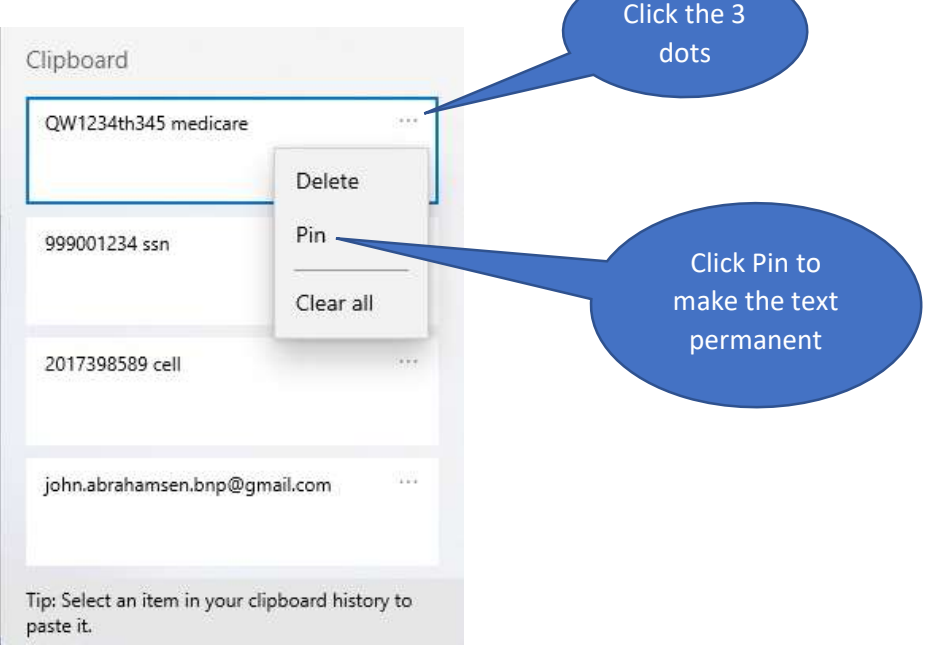

Your clipboard might have something else in it that might be temporary. Because you had copied something.

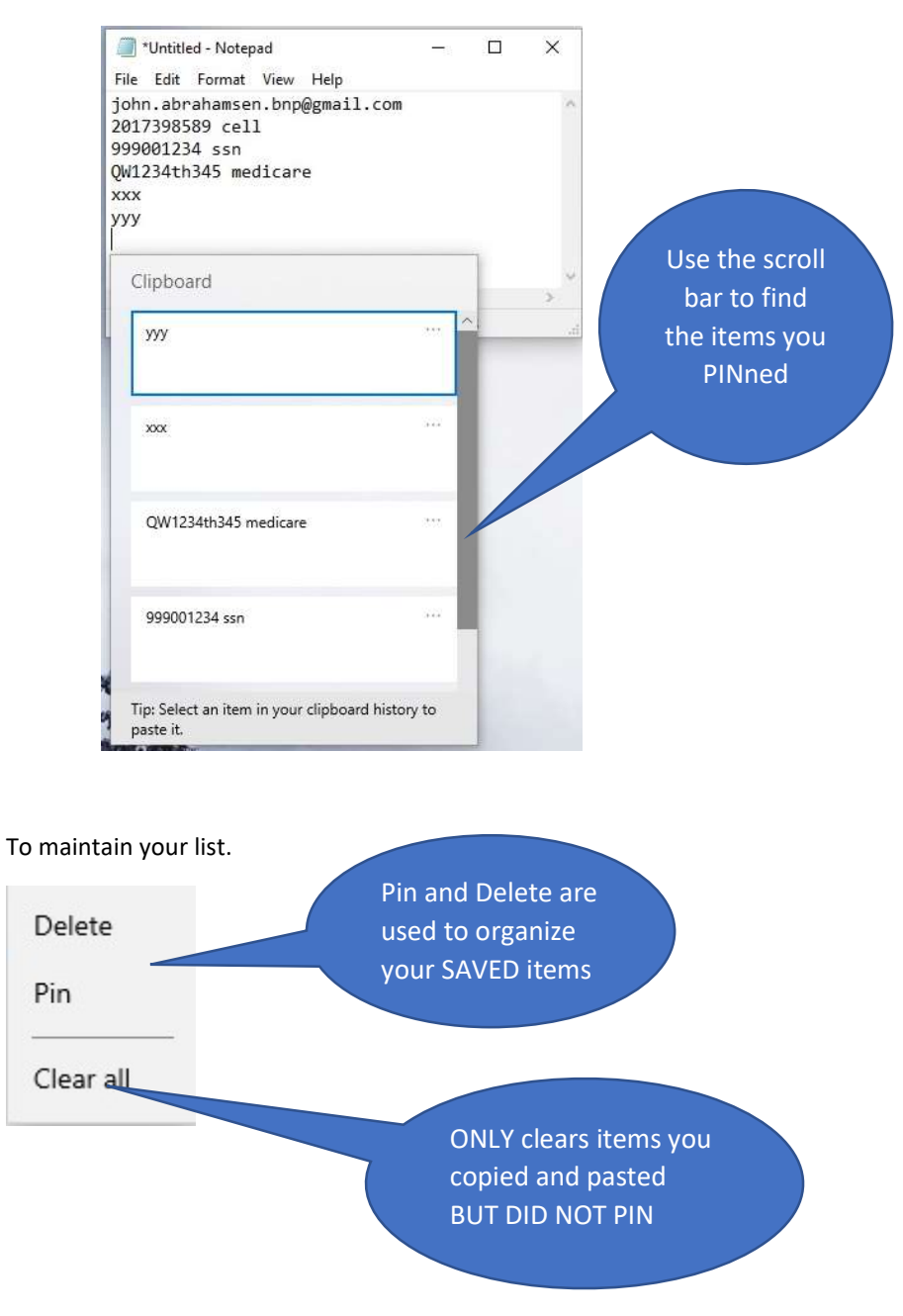

Look at using this in an internet form.

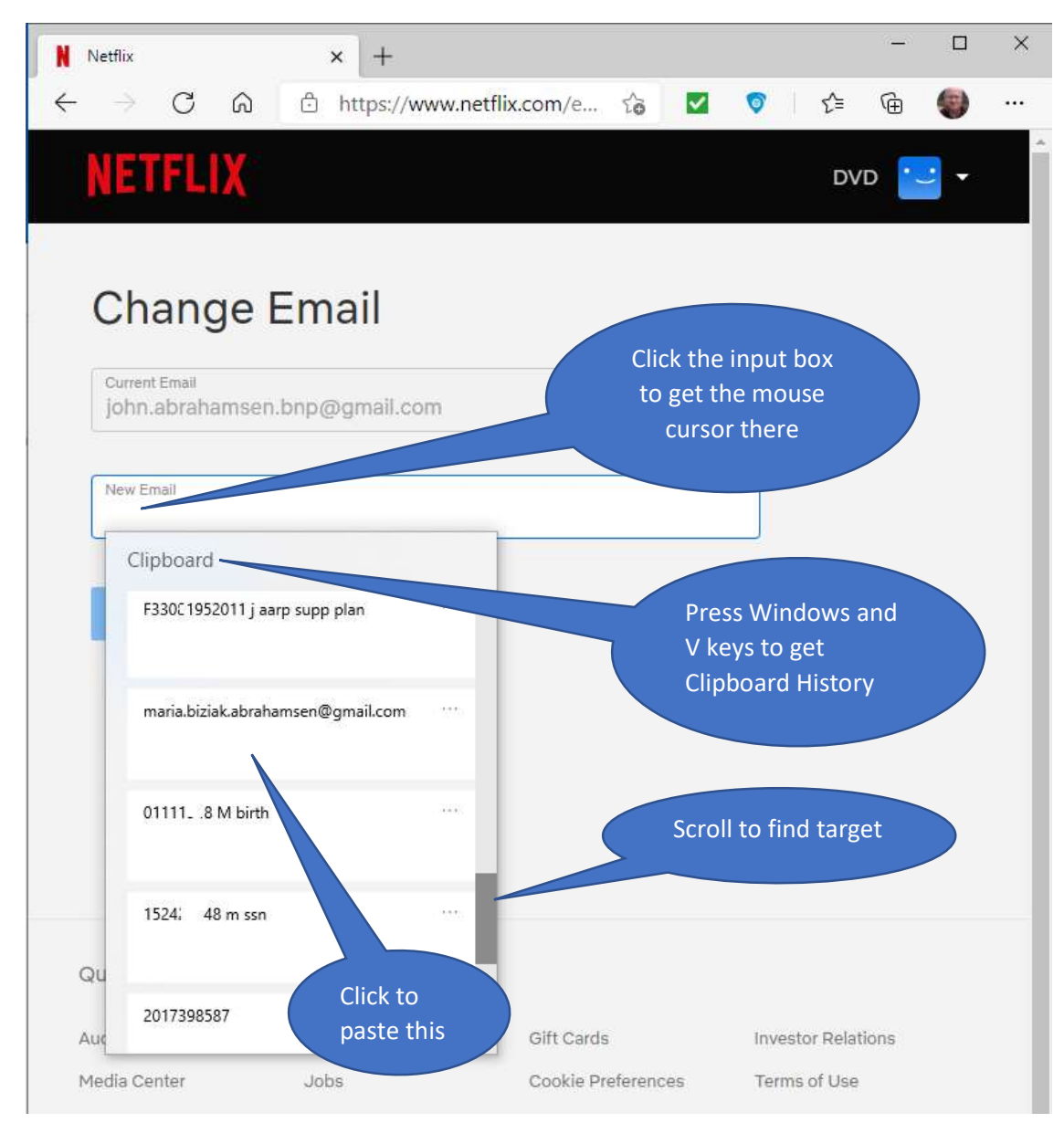

Result:

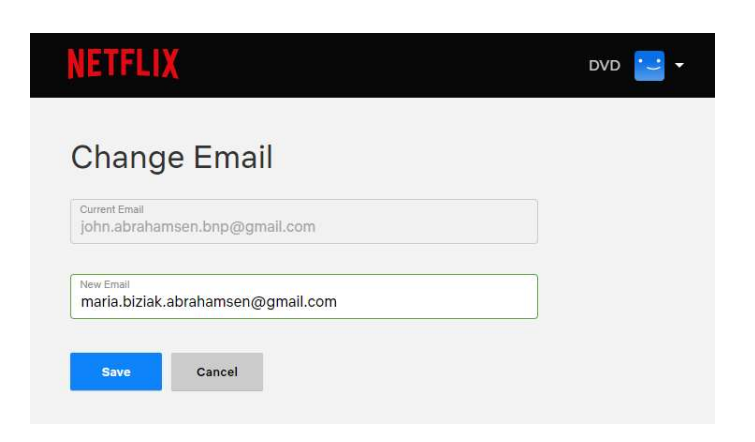

Note that text like ssn was added to illustrate and might not be needed in real usage. But in some cases such notes can be useful and have to be deleted out of the input box after the paste is completed.

Many input boxes automatically format (or add dashes etc) so a phone number as shown works in most cases. Whereas 201-739-8589 may be rejected by the input box.

The clipboard is a first in goes at the top then next in is placed next in the list. There is no way to rearrange the flow without deleting and recopying.

I found building the list first in notepad and reviewing it there was best. Then simply going down the lines highlighting and using CTRL C to load up the clipboard.